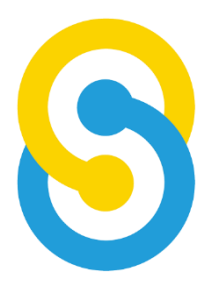

# **School Team Technology Limited SchooLink Administration System eNotice User Manual**

Last update: May 2023

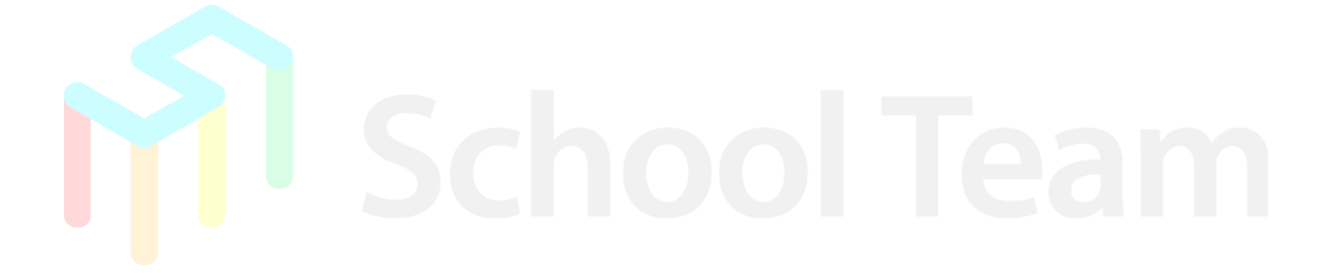

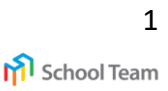

# **Login Guidelines**

 **App store (iOS) Google Play (Android)**

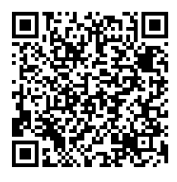

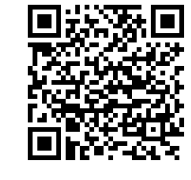

Please scan the QR code on the left or

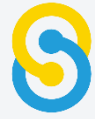

search "SchooLink" in Play Store/ App Store

### Please enter the school's name: SPS1982

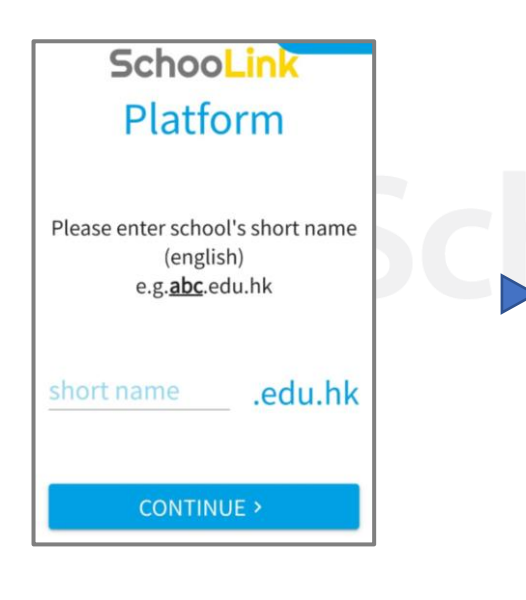

Login with the information provided by the school

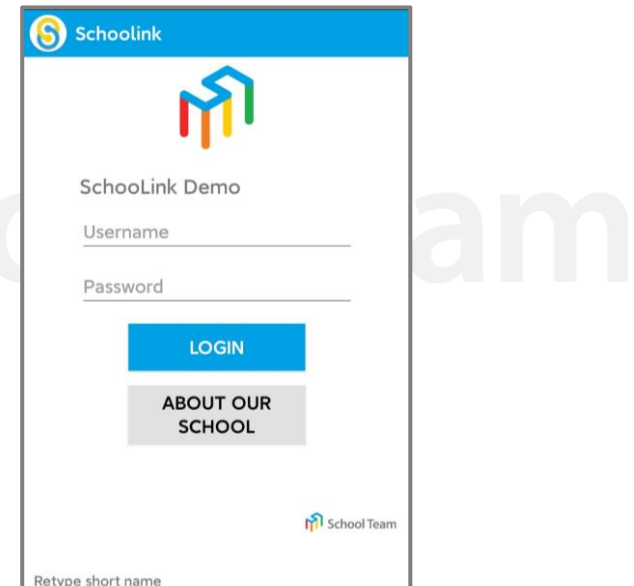

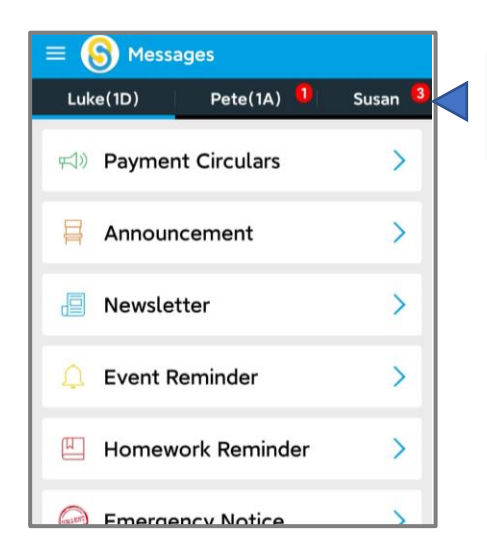

#### Choose other childs who are studying in the same school

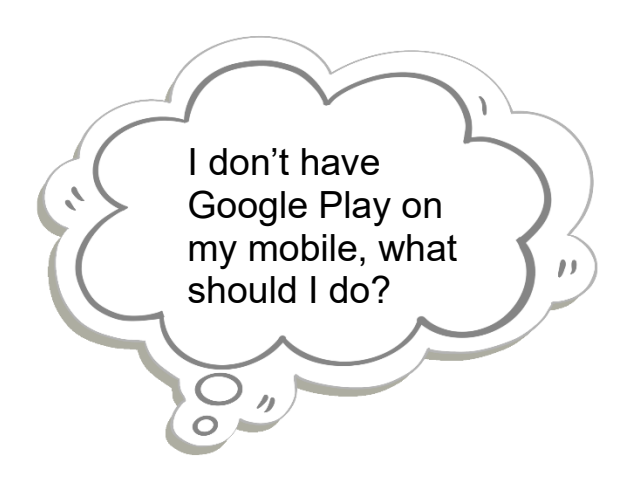

Please open the following link with web browser <https://bit.ly/3w0hSOF> or scan the QR code below

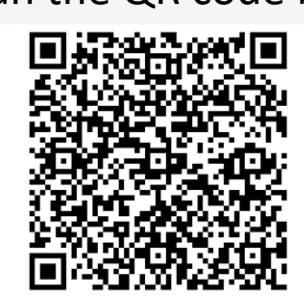

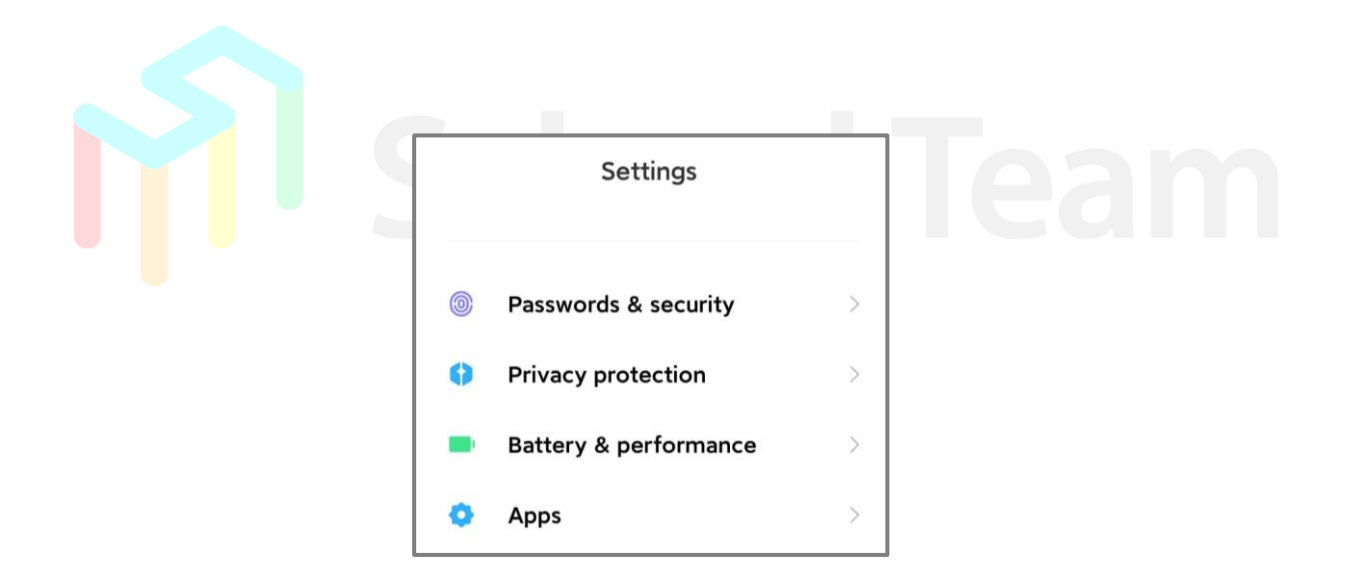

Find "Security" section in "Setting" on your phone and set "allowed" for "apps from unknown resources". You may now install and use SchooLink.

# **Reply eNotice**

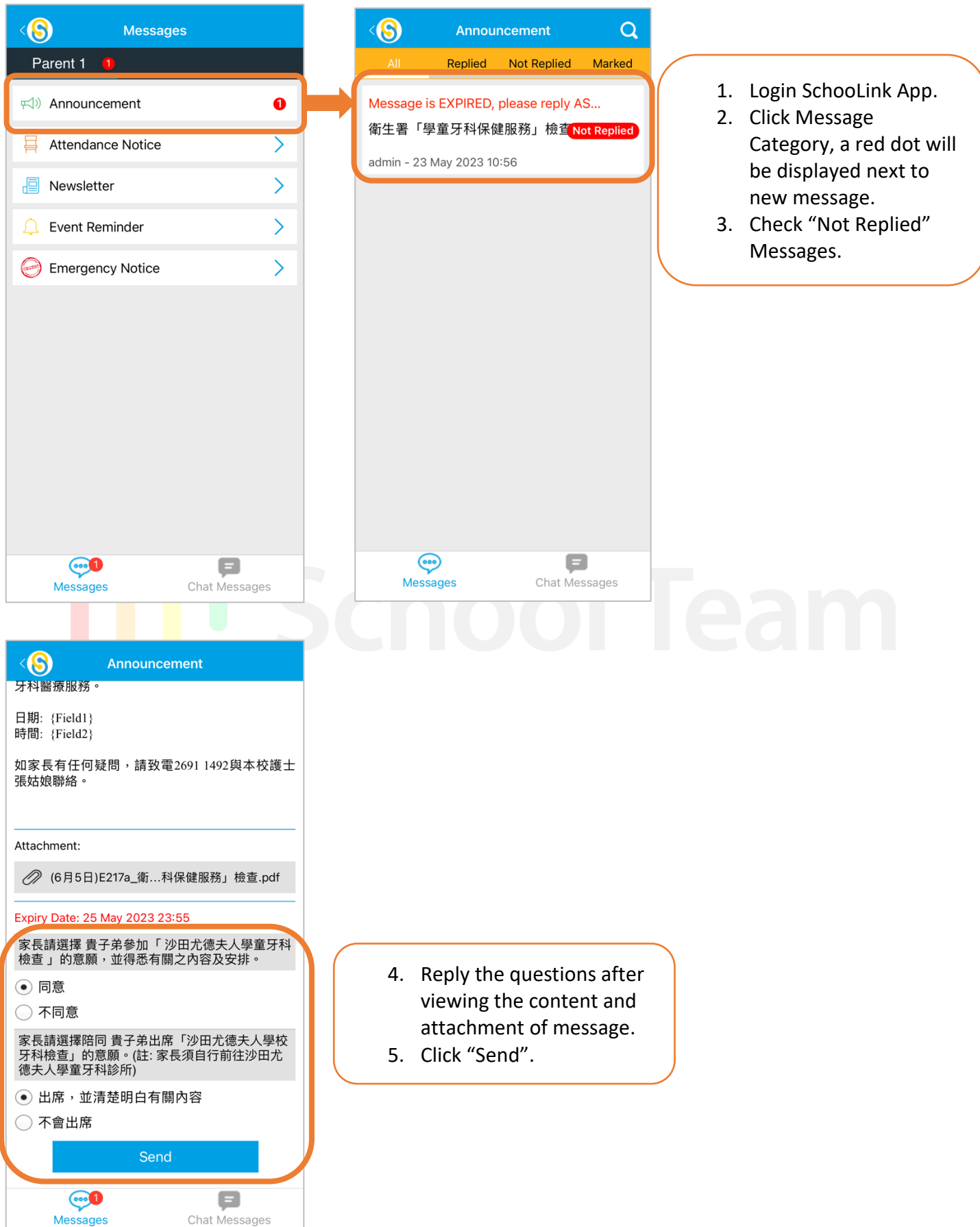

## **Temperature Record**

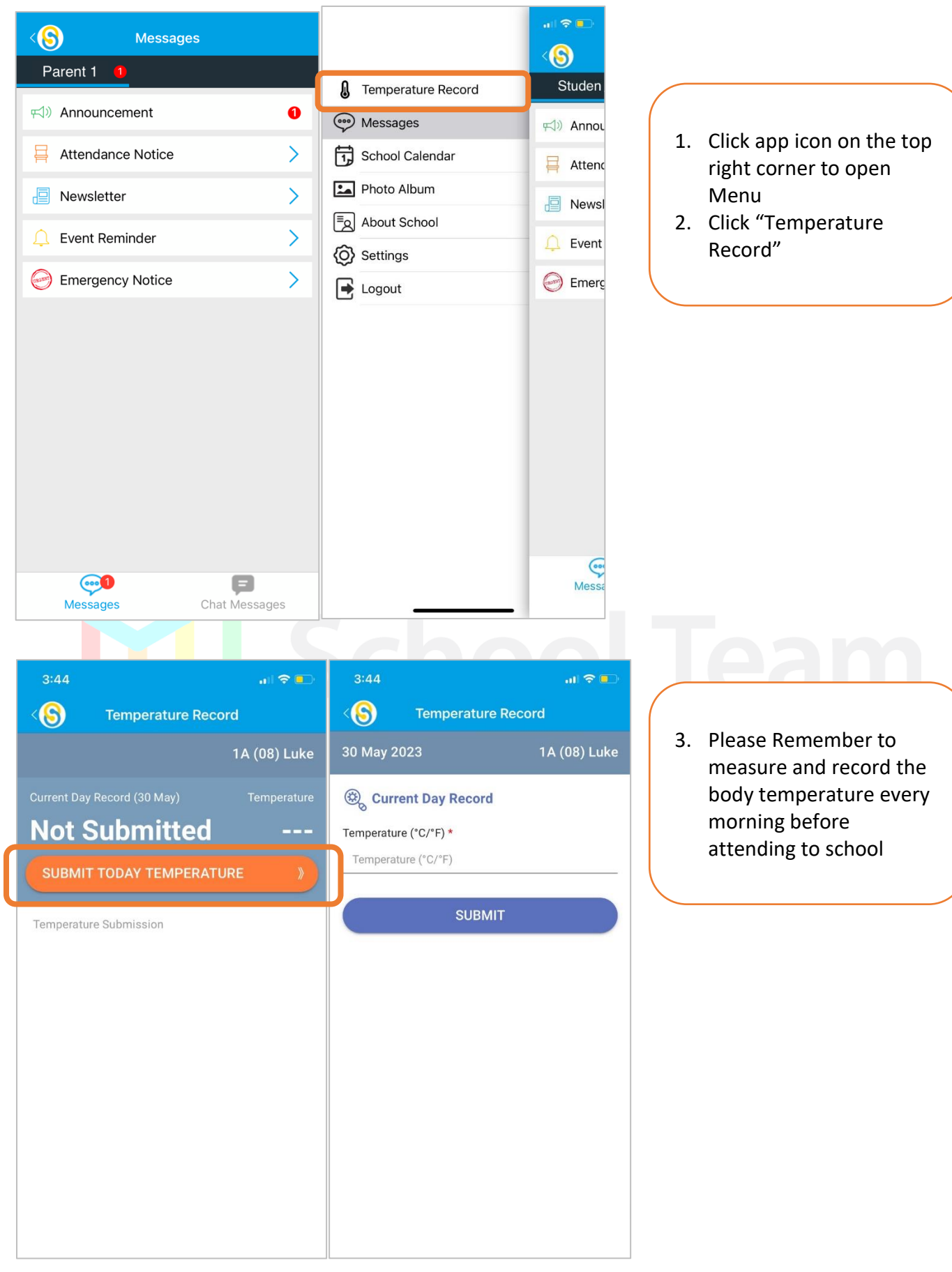

# **Change Password**

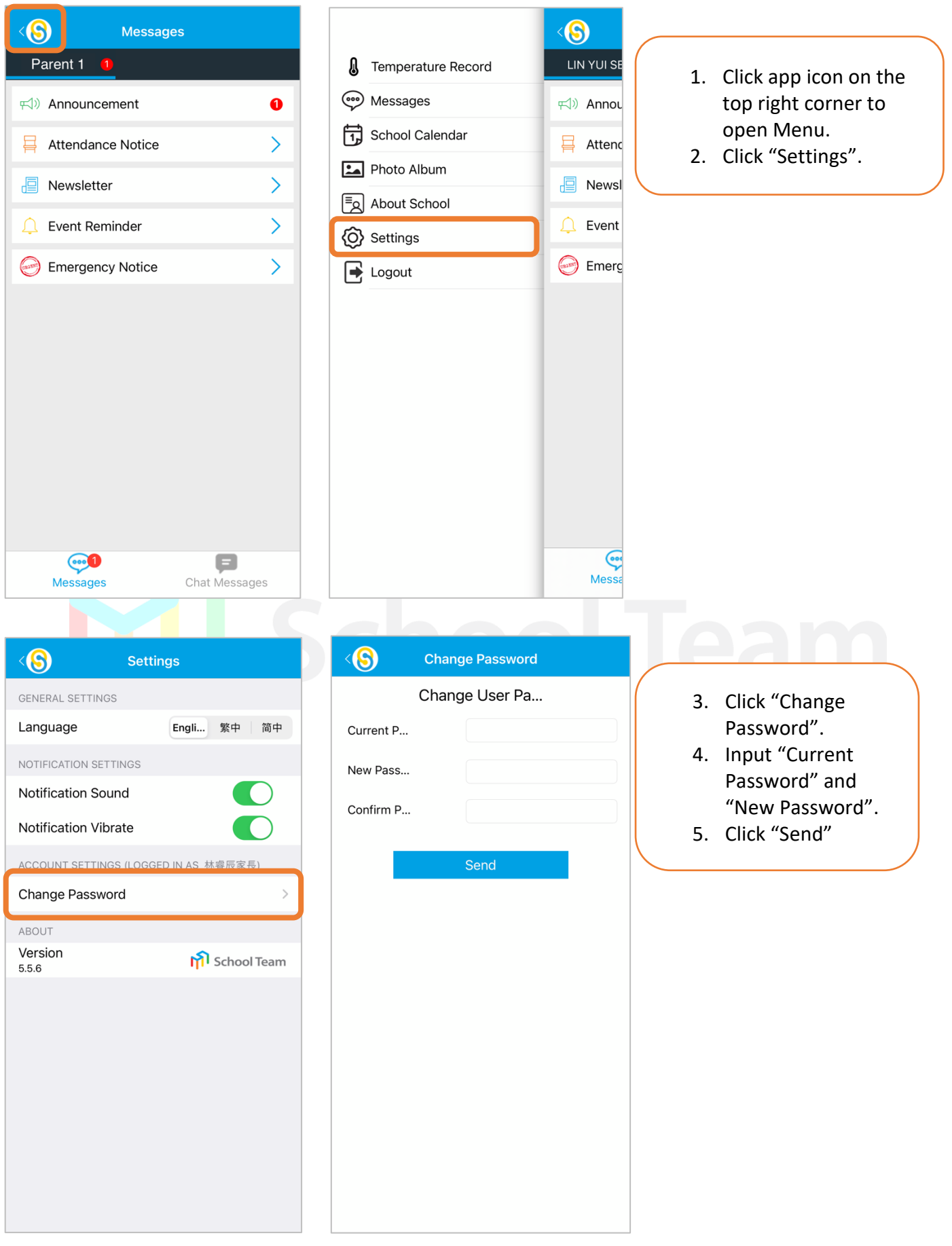

6 \*For enquiries, please call the school office at 2691-1492 during office hours (Monday to Friday, 09:00-17:00).

School Team